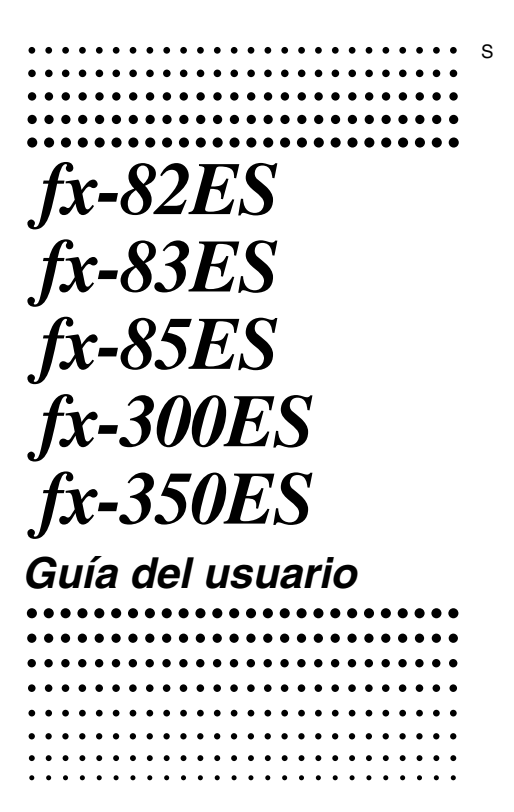

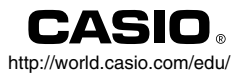

## RCA502137-001V01

A

# CASIO Europe GmbH Bornbarch 10, 22848 Norderstedt, Germany

## **Acerca de este manual**

- La marca **MATH** indica un ejemplo que utiliza el formato matemático, mientras la marca **LINE** indica el formato lineal. Para los detalles acerca de los formatos de entrada/salida, vea la parte titulada "Especificando el formato de entrada/salida".
- Las marcas de la tapa de tecla indican lo que una tecla ingresa o qué función realiza.

Ejemplo:  $\boxed{1}$ ,  $\boxed{2}$ ,  $\boxed{+}$ ,  $\boxed{-}$ ,  $\boxed{4}$ ,  $\boxed{AC}$ , etc.

• Presionando la tecla [SHF] o **ADHA** seguido por una segunda tecla realiza la función alterna de la segunda tecla. La función alterna se indica mediante el texto impreso encima de la tecla. Función alterna

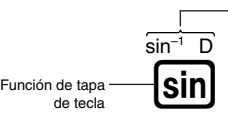

• A continuación se muestra lo que los diferentes colores del texto de la tecla de función alterna significan.

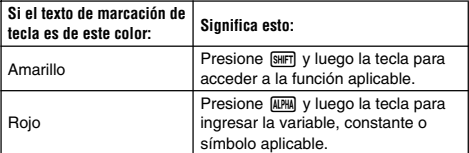

• A continuación se muestra un ejemplo de cómo una operación de una función alterna es representada en esta guía del usuario.

Ejemplo:  $\text{SMB}(\text{sin}^{-1})$  $\text{I}$ 

Indica la función que es accedida por la operación de tecla (**[sin]** sin]) antes de ella. Tenga en cuenta que esto no es parte de la operación de tecla real que se realiza.

• A continuación se muestra un ejemplo de cómo una operación de tecla para seleccionar un ítem de menú sobre la pantalla es representada en esta guía del usuario.

Ejemplo: 1(Setup)

Indica el ítem de menú que se selecciona por la operación de tecla numérica (1) antes de ella. Tenga en cuenta que esto no es parte de la operación de tecla real que se realiza.

• La tecla de cursor está marcada con cuatro flechas, indicando la dirección, como se muestra en la ilustración cercana. En esta guía del usuario, la operación de tecla de cursor se indica como  $\textcircled{A}$ ,  $\textcircled{e}$ ,  $\textcircled{e}$  y  $\textcircled{e}$ .

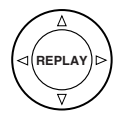

- Las presentaciones e ilustraciones (tal como marcaciones de tecla) mostradas en esta guía del usuario y el Apéndice separado son solamente para propósitos ilustrativos, y pueden diferir en algo de los ítemes reales que los mismos representan.
- Los contenidos de este manual están sujetos a cambios sin previo aviso.
- En ningún caso CASIO Computer Co., Ltd. será responsable por daños especiales, colaterales, incidentes o consecuentes en conexión con o que se originen de la compra o el uso de este producto e ítemes que vienen con el mismo. Además, CASIO Computer Co., Ltd. no será responsable ante ningún reclamo de ninguna clase que pueda originarse por cualquier otra parte por el uso de este producto y los ítemes que vienen con él.

## **E** Usando el Apéndice separado

Siempre que vea el símbolo **Apéndice** en este manual, significa que debe referirse al Apéndice separado.

Los números de ejemplos (tal como "<#021>") en esta guía del usuario se refieren al número de ejemplo correspondiente en el Apéndice.

Especifique la unidad angular de acuerdo con las marcas en el Apéndice:

**Deg** : Especifica grados para la unidad angular.

**Rad** : Especifica radianes para la unidad angular.

## **Inicializando la calculadora**

Cuando desea inicializar la calculadora y retornar el modo de cálculo y configurar a sus ajustes iniciales fijados por omisión, realice el procedimiento siguiente. Tenga en cuenta que esta operación también borra todos los datos que hay actualmente en la memoria de la calculadora.

 $[91]$  $[9]$  (CLR) $[3]$  (All) $[3]$  (Yes)

- Para informarse acerca de los modos de cálculo y ajustes de configuración, vea la parte titulada "Modos de cálculo y configuración de la calculadora".
- Para informarse acerca de la memoria, vea la parte titulada "Usando la memoria de la calculadora".

## **Precauciones de seguridad**

Antes de usar la calculadora asegúrese de leer las precauciones de seguridad siguientes. Guarde este manual en un lugar práctico para usar como una referencia futura.

## **Precaución**

Este símbolo se usa para indicar información que puede resultar en lesiones personales o daños materiales si es ignorado.

## **Pila**

- Después de retirar la pila desde la calculadora, colóquela en un lugar seguro en donde no exista el peligro de que llegue a las manos de los niños más pequeños y puedan ser digeridas accidentalmente.
- Mantenga la pila fuera del alcance de los niños pequeños. Si llega a ser digerida accidentalmente, consulte de inmediato con un médico.
- No cargue la pila, no intente desarmarla, ni permita que la pila se ponga en cortocircuito. No exponga la pila al calor directo ni las descarte incinerándola.
- Un uso inapropiado de una pila puede ocasionar que tenga fugas del electrólito y dañar los elementos cercanos, y puede crear el riesgo de incendios y lesiones personales.
	- Asegúrese siempre de que los extremos positivo  $\bigoplus$  y negativo  $\ominus$  de la pila se orienten correctamente cuando coloca la pila en la calculadora.
	- Extraiga la pila si tiene pensado no usar la calculadora durante un largo tiempo (fx-82ES/fx-83ES/fx-350ES).
	- Utilice solamente el tipo de pila especificado para esta calculadora en este manual.

## **Descarte de la calculadora**

• No descarte la calculadora quemándola. Haciéndolo puede ocasionar que ciertos componentes exploten repentinamente, creando el peligro de incendios y lesiones personales.

## **Precauciones con la manipulación**

- **Antes de usar la calculadora por primera vez, asegúrese de presionar la tecla** O**.**
- **• Cambie la pila por lo menos una vez cada tres años (LR44 (GPA76)), dos años (R03 (UM-4)) o un año (LR03 (AM4)), aun si la calculadora continúa operando normalmente.** Una pila agotada puede tener fugas del electrólito, ocasionando daños y fallas de funcionamiento de la calculadora. No deje una pila agotada en la calculadora.
- **• La pila que viene con esta unidad se descarga ligeramente durante el envío y almacenamiento. Debido a esto, puede requerir un reemplazo más temprano que la duración de pila esperada normalmente.**
- **• Una alimentación de pila baja puede ocasionar que los contenidos de la memoria se alteren o se pierdan completamente. Guarde siempre registros escritos de todos sus datos importantes.**
- **• Evite usar y almacenar la calculadora en áreas sujetas a temperaturas extremas.**

Temperaturas muy bajas pueden ocasionar una respuesta lenta de la presentación, falla total de la presentación y acortamiento de la duración de la pila. También evite dejar la calculadora a la luz directa del sol, cerca de una ventana, cerca de una estufa o en cualquier lugar que pueda quedar expuesto a temperaturas muy altas. El calor puede ocasionar descoloración o deformación de la caja de la calculadora, y daños al circuito interno.

**• Evite usar y almacenar la calculadora en áreas sujetas a excesiva cantidad de humedad y polvo.** Tenga cuidado de no dejar la calculadora en donde podría ser

salpicada por agua o expuesta a mucha humedad y polvo. Tales condiciones pueden dañar los circuitos internos.

- **• No la deje caer la calculadora ni la someta a fuertes impactos.**
- **No doble ni tuerza la calculadora.** Evite llevar la calculadora en el bolsillo de sus pantalones u otra ropa ajustada en donde pueda estar sujeta a torceduras o dobladuras.
- **No trate de desarmar la calculadora.**
- **No presione las teclas de la calculadora con un bolígrafo ni con ningún otro objeto puntiagudo.**
- **Utilice un paño suave o seco para limpiar el exterior de la unidad.**

Si la calculadora se ensucia, limpie con un paño humedecido en una solución diluida de agua y detergente de uso hogareño neutro suave. Exprima quitando todo exceso de la solución antes de limpiar la calculadora. No utilice diluyentes, bencina ni otros agentes volátiles para limpiar la calculadora. Haciéndolo puede quitar las marcas impresas y puede dañar la caja.

## **Antes de usar la calculadora**

### **■ Retirando el estuche duro**

Antes de usar la calculadora, deslice su estuche duro hacia abajo para retirarla, y luego fije el estuche duro a la parte trasera de la calculadora como se muestra en la ilustración siguiente.

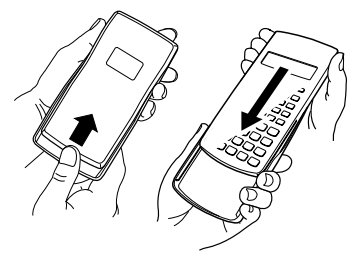

## k **Activando y desactivando la alimentación**

- Presione <sup>[66]</sup> para activar la alimentación de la calculadora.
- Presione [SHFT] AC(OFF) para desactivar la alimentación de la calculadora.

## ■ Ajustando el contraste de la presentación

#### $\boxed{\text{SHFT}}$   $\boxed{\text{MOE}}$  (SETUP) $\textcircled{S}$   $\boxed{5}$  ( $\blacktriangleleft$  CONT $\blacktriangleright$ )

Esto visualiza la pantalla de ajuste de contraste. Utilice  $\bigcirc$  y  $\bigcirc$ para ajustar el contraste de la presentación. Después que el ajuste se encuentre de la manera deseada, presione [AC].

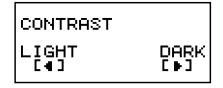

• También puede ajustar el contraste usando  $\textcircled{4}$  y  $\textcircled{5}$  mientras el menú de modos (que aparece cuando presiona  $|\overline{\text{nov}}|$ ) se encuentra sobre la presentación.

#### **¡Importante!**

• Si ajustando el contraste de la presentación no mejora la lectura de la presentación, probablemente signifique que la energía de pila está baja. Reemplace la pila.

## $\blacksquare$  Acerca de la presentación

Su calculadora tiene una pantalla de LCD de 31 × 96 puntos. **Ejemplo:**

{

**STAT**

Expresión ingresada Resultado de cálculo

$$
\frac{\text{Pol}(J(2), \overset{0}{J}(2))}{\overset{P=}{\theta}=\qquad \qquad }\overset{2}{45}
$$

 $\overline{\mathbf{a}}$ 

## $\blacksquare$  Indicadores de la presentación

#### **Presentación de muestra:** Г

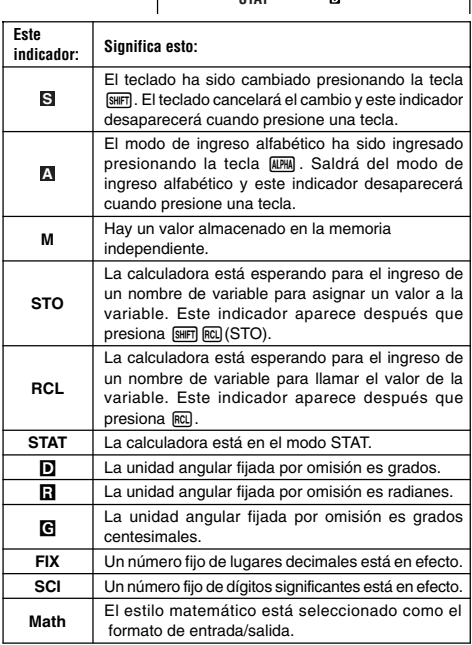

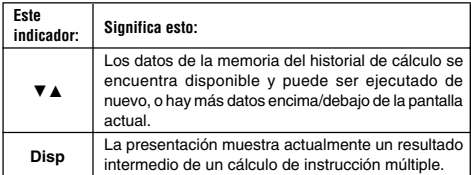

#### **¡Importante!**

• Para un cálculo muy complejo o algún otro tipo de cálculo que tome mucho tiempo para ejecutarse, la presentación puede mostrar solamente los indicadores anteriores (sin ningún valor) mientras la calculadora realiza el cálculo internamente.

## **Modos de cálculo y configuración de la calculadora**

## k **Modos de cálculo**

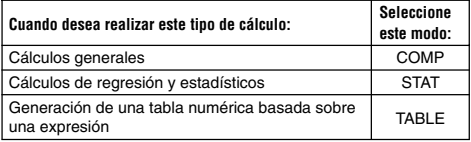

### **Especificando el modo de cálculo**

(1) Presione MODE para visualizar el menú de modos.

1:COMP 2:STAT<br>3:TABLE

- (2) Presione la tecla numérica que corresponda al modo que desea seleccionar.
	- Para seleccionar el modo STAT, por ejemplo, presione [2].

## k **Configurando los ajustes de la calculadora**

Presionando [SHIFT] [MODE] (SETUP) visualiza el menú de configuración, que puede usar para controlar cómo los cálculos son ejecutados y visualizados. El menú de configuración tiene dos pantallas, a los cuales puede alternar usando  $\overline{\otimes}$  y  $\textcircled{A}$ .  $\odot$ 

S-7

 $\circledR$ 

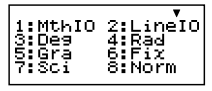

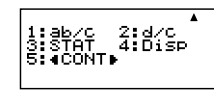

• Para informarse en cómo usar "< CONT>", vea la parte titulada "Ajustando el contraste de la presentación".

#### **Especificando el formato de entrada/salida**

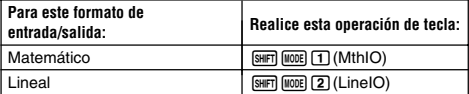

• El formato matemático ocasiona que las fracciones, números irracionales y otras expresiones se visualicen de la manera en que se escriben sobre papel.

• El formato lineal ocasiona que las fracciones y otras expresiones se visualicen en una sola línea.

$$
\frac{4+2}{5+3}
$$
   
 0 Math A  
   

$$
\frac{22}{15}
$$

$$
\begin{array}{@{}c@{\hspace{1em}}c@{\hspace{1em}}c}\n 4 \cdot 5 + 2 \cdot 3 & 0 & 0 \\
 & & 22 \cdot 15\n \end{array}
$$

Formato matemático **Formato** Formato lineal

#### **Especificando la unidad angular por omisión**

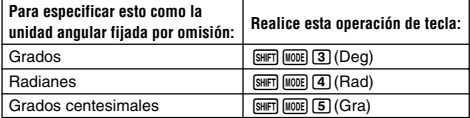

$$
90^\circ = \frac{\pi}{2}
$$
 radians = 100 grados centesimales

#### **Especificando el número de dígitos de la presentación**

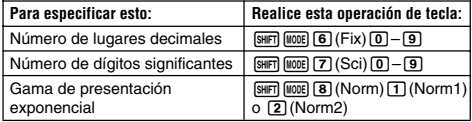

#### **Ejemplos de presentación de resultado de cálculo**

• Fix: El valor que especifica (de 0 al 9) controla el número de lugares decimales para los resultados de cálculo visualizados. Los resultados de cálculo son redondeados por defecto al dígito especificado antes de que se visualicen.

Ejemplo:  $100 \div 7 = 14.286$  (Fix3) 14,29 (Fix2) • Sci: El valor que especifica (de 1 al 10) controla el número de dígitos significantes para los resultados de cálculo visualizados. Los resultados de cálculo son redondeados por defecto al dígito especificado antes de que se visualicen.

Ejemplo:  $1 \div 7 = 1.4286 \times 10^{-1}$  (Sci5)  $1,429 \times 10^{-1}$  (Sci4)

• Norm: Seleccionando uno de los ajustes disponibles (Norm1, Norm2) determina la gama en la que los resultados serán visualizados en formato no exponencial. Fuera de la gama especificada, los resultados son visualizados usando el formato exponencial.

Norm1:  $10^{-2}$  >  $|x|, |x| \ge 10^{10}$ Norm2:  $10^{-9}$  >  $|x|$ ,  $|x| \ge 10^{10}$ Ejemplo:  $1 \div 200 = 5 \times 10^{-3}$  (Norm1)<br>0.005 (Norm2)  $0.005$ 

#### **Especificando el formato de presentación fraccionaria**

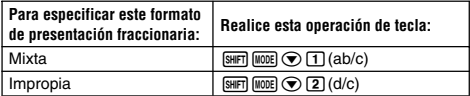

#### **Especificando el formato de presentación de estadísticas**

Para activar o desactivar la columna de frecuencia (FREQ) de la pantalla del editor STAT del modo STAT, utilice el procedimiento siguiente.

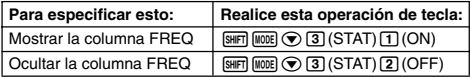

#### **Especificando el formato de presentación del punto decimal**

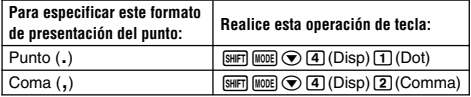

• El ajuste que configura aquí se aplica solamente para los resultados de cálculo. El punto decimal para ingresar valores es siempre un punto (.).

## ■ Inicializando el modo de cálculo y otros **ajustes**

Llevando a cabo el procedimiento siguiente inicializa el modo de cálculo y otros ajustes de configuración como se muestra a continuación.

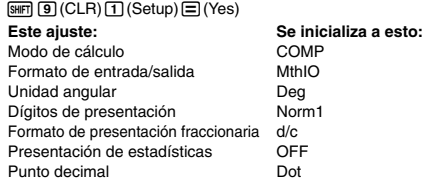

• Para cancelar la inicialización sin hacer nada, presione [AC] (Cancel) en lugar de  $\equiv$ .

## **Ingresando expresiones y valores**

#### k **Ingresando una expresión de cálculo usando el formato estándar**

Su calculadora le permite ingresar expresiones de cálculo exactamente de la manera en que se escriben. Luego simplemente presione la tecla  $\equiv$  para ejecutarlo. La calculadora juzga automáticamente la secuencia de prioridad de cálculo para la suma, resta, multiplicación y división, funciones y paréntesis.

**Ejemplo:** 2  $(5 + 4) - 2 \times (-3) =$ 

#### **LINE**

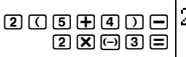

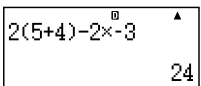

#### **Ingresando una función con paréntesis**

Cuando ingresa cualquiera de las funciones mostradas a continuación, es ingresada automáticamente con el símbolo (**(**) de apertura de paréntesis. Luego, necesita ingresar el argumento y el cierre de paréntesis (**)**).

sin(, cos(, tan(, sin<sup>–1</sup>(, cos<sup>–1</sup>(, tan<sup>–1</sup>(, sinh(, cosh(, tanh(, sinh<sup>–1</sup>(,<br>cosh<sup>–1</sup>(, tanh<sup>–1</sup>(, log(, ln(, *e^*(, 10^(, √ ⊂(, <sup>3</sup>√ ⊂(, Abs(, Pol(, Rec(, Rnd(

**Ejemplo:** sen 30 =

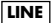

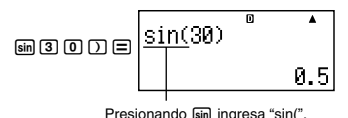

• Tenga en cuenta que el procedimiento de ingreso es diferente si desea usar el formato matemático. Para mayor información, vea la parte titulada "Ingresando datos con el formato matemático".

#### **Omitiendo el signo de multiplicación**

Puede omitir el signo de multiplicación (×) en cualquiera de los casos siguientes.

- Antes de abrir un paréntesis ( $\lceil \overline{\left( \right)} \rceil$ ): 2 × (5 + 4), etc.
- Antes de una función con paréntesis:  $2 \times \sin(30)$ ,  $2 \times \sqrt{\ }$  (3), etc.
- Antes de un nombre de variable, constante o número aleatorio:  $20 \times A$ ,  $2 \times \pi$ , etc.

#### **Cierre final de paréntesis**

Se pueden omitir uno o más cierres de paréntesis que vienen al final de un cálculo, inmediatamente antes de presionar la tecla  $\Xi$ . Para los detalles, vea la parte titulada "Omitiendo un cierre final de paréntesis".

#### **Visualizando una expresión larga**

La presentación puede mostrar hasta 14 caracteres a la vez. Ingresando el carácter 15to. ocasiona que la expresión se desplace a la izquierda. En este momento, aparece el indicador < a la izquierda de la expresión, indicando que se sale fuera del lado izquierdo de la pantalla.

Expresión ingresada: 1111 + 2222 + 3333 + 444

Parte visualizada:

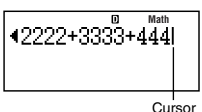

• Cuando se visualiza el indicador <, puede desplazar hacia la izquierda para ver la parte oculta presionado la tecla  $\bigcirc$ . Esto ocasionará que aparezca el indicador  $\blacktriangleright$  a la derecha de la expresión. En este momento, puede usa la tecla  $\bigcirc$  para desplazar hacia atrás.

#### **Número de caracteres ingresados (Bytes)**

- Se pueden ingresar hasta 99 bytes de datos para una sola expresión. Básicamente, cada operación de tecla utiliza hasta un byte. Una función que requiere de dos operaciones de tecla para ser ingresada (tal como  $\left[\sin\left(\sin^{-1}\right)\right)$  también utiliza solamente un solo byte. Tenga en cuenta, sin embargo, que cuando se están ingresando funciones con el formato matemático, cada ítem que ingresa utiliza hasta más de un byte. Para mayor información, vea la parte titulada "Ingresando datos con el formato matemático".
- Normalmente el cursor de ingreso aparece como una línea vertical ( $\Box$ ) u horizontal ( $\Box$ ) recta destellando sobre la pantalla de presentación. Cuando hay 10 o menos bytes de ingreso restante en la expresión actual, el cursor cambia su forma a **I**para hacerle en la expresión actual, el cursor cambia su forma a para hacerle saber. Si aparece el cursor  $\blacksquare$ , termine la expresión en un punto conveniente y calcule el resultado.

## k **Corrigiendo una expresión**

Este sección explica cómo corregir una expresión a medida que la ingresa. El procedimiento que debe usar depende en si el modo de ingreso que ha seleccionado es el modo de inserción o superposición.

#### **Acerca de los modos de ingreso de inserción o superposición**

Con el modo de inserción, los caracteres visualizados se desplazan hacia la izquierda para dejar espacio cuando un ingresa un carácter nuevo. Con el modo de superposión, cualquier carácter nuevo que ingresa reemplaza el carácter en la posición de cursor actual. El modo de ingreso inicial fijado por omisión es el de inserción. Puede cambiarlo al modo de superposión cuando lo necesite.

- El cursor es un línea vertical destellando (**I**) cuando el modo de inserción se encuentra seleccionado. El cursor es una línea horizontal destellando (-) cuando el modo de superposión se encuentra seleccionado.
- El modo inicial fijado por omisión para el ingreso de formato lineal es el modo de inserción. Puede cambiar al modo de superposición presionando **ISHET** DEL (INS).
- Con el formato matemático, solamente puede usar el modo de inserción. Presionando **ISHET** DEL (INS) cuando el formato matemático se encuentra seleccionado no cambia al modo de superposición. Para mayor información, vea la parte titulada "Incorporando un valor dentro de una función".
- La calculadora cambia automáticamente al modo de inserción siempre que cambia el formato de entrada/salida desde lineal a matemático.

#### **Cambiando el carácter o función que recién ha ingresado**

**Ejemplo:** Corregir la expresión 369 × 13 de manera que se convierta en 369 × 12.

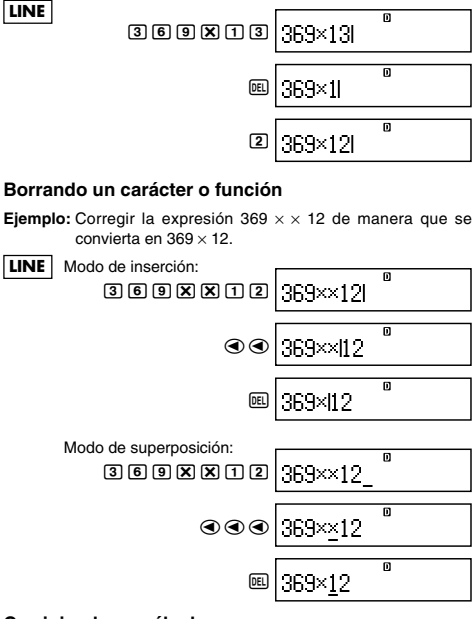

#### **Corrigiendo un cálculo**

**Ejemplo:** Corregir cos(60) de manera que se convierta en sen(60).

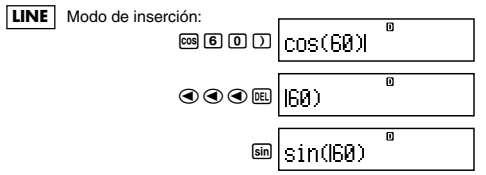

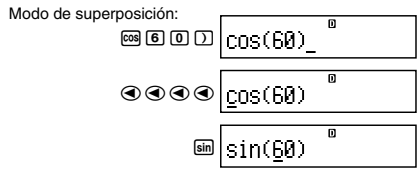

#### **Insertando un ingreso dentro de un cálculo**

Para esta operación utilice siempre el modo de inserción. Utilice do epara mover el cursor a la ubicación en donde desea insertar el ingreso nuevo, y luego ingrese lo que desea.

### k **Visualizando la ubicación de un error**

Si aparece un mensaje de error (tal como "Math ERROR" o "Syntax ERROR") cuando presiona  $\Xi$ , presione  $\bigcirc$  o  $\bigcirc$ . Esto visualizará la parte del cálculo en donde ha ocurrido el error, con el cursor ubicado en la ubicación del error. Entonces podrá realizar las correcciones necesarias.

**Ejemplo:** Cuando se ingresa 14 ÷ 0 × 2 = por equivocación en lugar de  $14 \div 10 \times 2 =$ .

Utilice el modo de inserción para la operación siguiente.

**LINE** 14/0\*2= Presione e o d. Esto está causando el error. d1 =

También puede salir de la pantalla de error presionando [AC], lo cual borra el cálculo.

### ■ Ingresando datos con el formato **matemático**

Cuando ingresa datos con el formato matemático, puede ingresar y visualizar fracciones y algunas funciones que usan el mismo formato como el que aparecen en un libro de texto.

#### **¡Importante!**

- Ciertos tipos de expresiones pueden ocasionar que la altura de una fórmula de cálculo sean mayores que una línea de presentación. La altura máxima permisible de una fórmula de cálculo son dos pantallas de presentación (31 puntos  $\times$  2). Un ingreso adicional será imposible si la altura del cálculo que está ingresando excede el límite permisible.
- Se permite la agrupación de funciones y paréntesis. Un ingreso adicional será imposible si agrupa demasiada funciones y/o paréntesis. Si esto llega a ocurrir, divida el cálculo en múltiples partes y calcule cada parte separadamente.

#### **Funciones y símbolos soportados para el ingreso en el formato matemático**

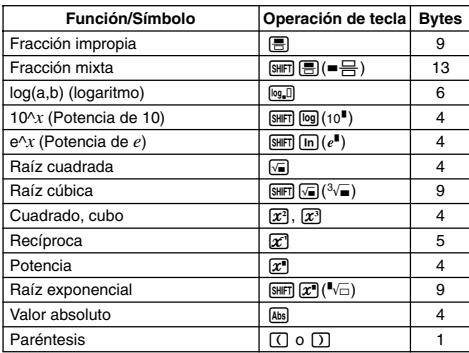

• La columna "Bytes" muestra el número de bytes de memoria que se usan por cada ingreso.

#### **Ejemplos de ingreso en el formato matemático**

- Las operaciones siguientes son todas realizadas mientras se encuentra seleccionado el formato matemático.
- Preste atención a la ubicación y tamaño del cursor sobre la presentación cuando realiza ingresos usando el formato matemático.

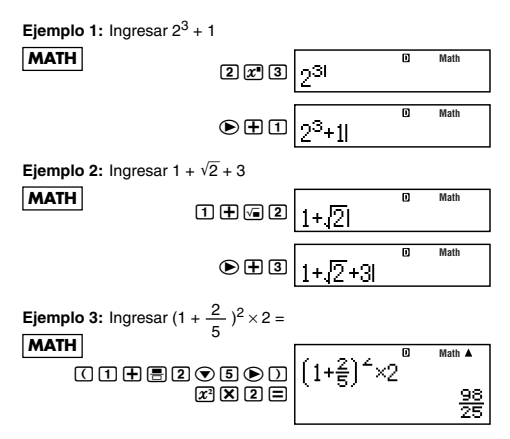

• Cuando presiona  $\equiv$  y obtiene un resultado de cálculo usando el formato matemático, parte de la expresión que ingresa puede ser recortada como se muestra en la imagen de pantalla del ejemplo 3. Si necesita ver la expresión de ingreso entera de nuevo, presione  $AC$  y luego presione  $\odot$ .

#### **Incorporando un valor dentro de una función**

Cuando se usa el formato matemático, puede incorporar parte de una expresión de ingreso (un valor, una expresión dentro de paréntesis, etc.) dentro de una función.

**Ejemplo:** Incorporar la expresión dentro del paréntesis de 1 + (2 +  $3$ ) + 4 en la función  $\sqrt{\ }$ .

$$
\scriptstyle\rm \bf{MATH}
$$

Matrix

\nMueva el cursor aquí.

\n
$$
\underbrace{1+[2+3)+4}_{\text{[SMP] (ES)}} \underbrace{1+[2+3]+4}_{\text{[I+K]}2+3)+4}
$$
\nMatrix

Esto cambia la forma del cursor como se muestra aquí.

$$
\text{S} \left[ \frac{1 + \sqrt{((2+3))} + 4}{1 + \sqrt{((2+3))} + 4} \right]
$$

Esto incorpora la expresión dentro del paréntesis en la función  $\sqrt{ }$ 

#### S-16

- Si el cursor se ubica a la izquierda de un valor particular o fracción (en lugar de un apertura de paréntesis), ese valor o fracción será incorporado dentro de la función especificada allí.
- Si el cursor se ubica a la izquierda de una función, la función entera es incorporada dentro de la función especificada allí.

Los ejemplos siguientes muestran las otras funciones que pueden usarse en el procedimiento anterior, y las operaciones de tecla requeridas para usarlas.

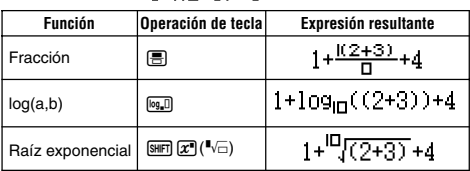

## **Expresión original:**

También puede incorporar valores dentro de las funciones siguientes.  $\boxed{\text{SHFT}}$   $\boxed{\text{log}}$  (10<sup> $\blacksquare$ </sup>),  $\boxed{\text{SHFT}}$   $\boxed{\text{In}}$  ( $e^{\blacksquare}$ ),  $\boxed{\chi\blacksquare}$ ,  $\boxed{\chi\blacksquare}$ ,  $\boxed{\text{SHFT}}$   $\boxed{\sqrt{\blacksquare}}$  ( ${}^3\sqrt{\blacksquare}$ ),  $\boxed{\text{Abs}}$ 

## **Visualizando los resultados de cálculo que incluya** '**2,** π**, etc. (Forma de número irracional)**

Cuando se selecciona "MthIO" para el formato de entrada/salida, puede especificar si los resultados de cálculo se deben visualizar en una forma que incluya expresiones tales como  $\sqrt{2}$  y  $\pi$  (forma de número irracional).

- Presionando  $\equiv$  después de ingresar un cálculo visualiza el resultado usando la forma de número irracional.
- Presionando  $\sqrt{m} =$  después de ingresar un cálculo visualiza el resultado usando valores decimales.

#### **Nota**

- Cuando se selecciona "LineIO" para el formato de entrada/salida, los resultados de cálculo se visualizan siempre, usando valores decimales (sin forma de número irracional) sin consideración de  $s$ i presiona  $\Xi$  o  $\text{Suff} \Xi$ .
- Las condiciones de visualización de la forma π (forma que incluve  $\pi$  dentro de la presentación de número irracional), son las mismas que aquéllas para la conversión S-D. Para los detalles, vea la parte titulada "Usando la transformación S-D".

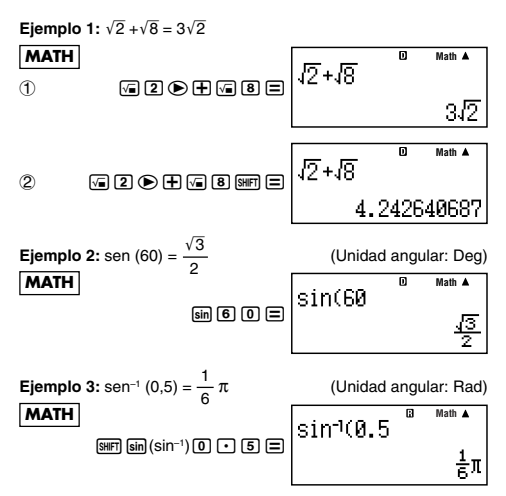

- A continuación son los cálculos para los cuales pueden visualizarse los resultados de forma  $\sqrt{\ }$  (forma que incluye  $\sqrt{\ }$  dentro de la presentación de número irracional).
	- a.Cálculos aritméticos de valores con símbolo de raíz cuadrada  $(\sqrt{-})$ ,  $x^2$ ,  $x^3$ ,  $x^{-1}$
	- b.Cálculos con funciones trigonométricas

A continuación son las gamas de valores ingresados para las cuales la forma  $\sqrt{\ }$  es siempre usada para la visualización de los resultados de cálculos trigonométricos.

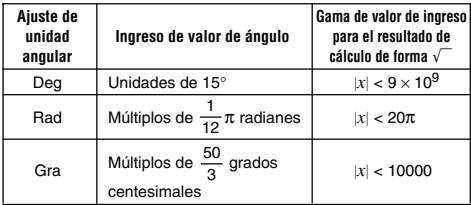

Los resultados de cálculo pueden visualizarse en forma decimal para los valores ingresados fuera de las gamas anteriores.

#### S-18

### ■ Gama de cálculo de la forma  $\sqrt{ }$

Los resultados que incluyen símbolos de raíz cuadrada pueden tener hasta dos términos (un término entero es también contado como un término).

Los resultados de cálculo de la forma  $\sqrt{\phantom{a}}$  utilizan formatos de presentación similares a aquéllos mostrados a continuación.

$$
\pm a\sqrt{b}, \pm d \pm a\sqrt{b}, \pm \frac{a\sqrt{b}}{c} \pm \frac{d\sqrt{e}}{f}
$$

A continuación se muestra la gama de cada uno de los coeficientes (*a*, *b*, *c*, *d*, *e* y *f*).

$$
1 \le a < 100, \ 1 < b < 1000, \ 1 \le c < 100
$$
\n
$$
0 \le d < 100, \ 0 \le e < 1000, \ 1 \le f < 100
$$

Ejemplo:

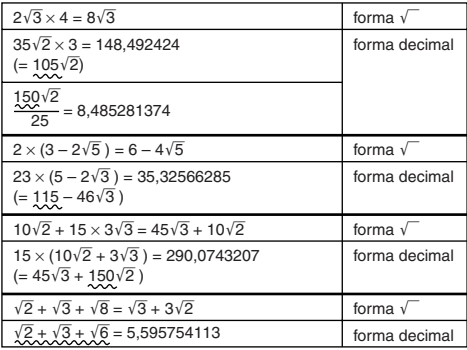

Las áreas subrayadas en los ejemplos anteriores indican qué forma decimal causada debe ser usada.

**Razones por las cuales los resultados de los ejemplos se visualizan en la forma decimal**

- Valor fuera de la gama permisible.
- Más de dos términos en el resultado de cálculo.
- Los resultados de cálculo visualizados en la forma  $\sqrt{\ }$  se reducen a un denominador común.

$$
\frac{a\sqrt{b}}{c} + \frac{d\sqrt{e}}{f} \rightarrow \frac{a'\sqrt{b} + d'\sqrt{e}}{c'}
$$

• *c*′ es el múltiplo común menor de *c* y *f*.

• Como los resultados de cálculos son reducidos a un denominador común, son visualizados en la forma  $\sqrt{\ }$  aun si los coeficientes (*a*′, *c*′ y *d*′) se encuentran fuera de las gamas correspondientes (*a*, *c* y *d*).

Ejemplo:  $\frac{\sqrt{3}}{44} + \frac{\sqrt{2}}{49} = \frac{10\sqrt{3} + 11\sqrt{2}}{449}$ 11 10 110

• El resultado se visualiza en forma decimal aun cuando cualquier resultado intermedio tenga tres o más términos.

Ejemplo:  $(1 + \sqrt{2} + \sqrt{3})(1 - \sqrt{2} - \sqrt{3})(= -4 - 2\sqrt{6})$  $=-8.898979486$ 

• Si durante el cálculo se encuentra un término que no puede visualizarse, tal como una forma de raíz ( $\sqrt{\phantom{a}}$ ) o una fracción, el resultado de cálculo se visualizará en forma decimal.

Ejemplo:  $\log 3 + \sqrt{2} = 1.891334817$ 

## **Cálculos básicos (COMP)**

Esta sección explica cómo realizar los cálculos aritméticos, fraccionarios, porcentajes y sexagesimales.

Todos los cálculos en esta sección se realizan en el modo COMP  $(MODE(T)).$ 

## k **Cálculos aritméticos**

Utilice las teclas  $\boxed{+}$ ,  $\boxed{-}$   $\boxed{\mathbf{X}}$   $\forall$   $\boxed{\div}$  para realizar los cálculos aritméticos.

**Ejemplo:**  $7 \times 8 - 4 \times 5 = 36$ 

**LINE**

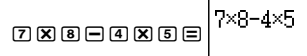

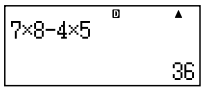

• La calculadora juzga automáticamente la secuencia prioritaria de cálculo. Para mayor información vea la parte titulada "Secuencia prioritaria de cálculo".

### **Número de lugares decimales y número de dígitos significantes**

Se puede especificar un número fijo de lugares decimales y dígitos significantes para el resultado de cálculo.

#### **Ejemplo:**  $1 \div 6 =$

#### **LINE**

Ajuste inicial fijado por omisión (Norm1)

帀  $1 + F$ 0.1666666667 **FIX** Ā  $1 \div 6$  $0.167$ **SCI**  $1 \div 6$  $1.67\scriptstyle{\rm{stat}}$ 

3 lugares decimales (Fix3)

3 dígitos significantes (Sci3)

• Para mayor información, vea la parte titulada "Especificando el número de dígitos de la presentación".

#### **Omitiendo un cierre final de paréntesis**

Se puede omitir cualquier cierre de paréntesis (**)**) que precede  $immediate$ mediatamente a la operación de la tecla  $\equiv$  al final de un cálculo. Esto es verdad solamente en el caso del formato lineal.

**Ejemplo:**  $(2 + 3) \times (4 - 1) = 15$ 

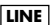

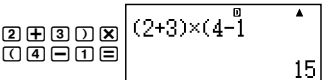

## ■ Cálculos fraccionarios

 $\sqcap$ 

La manera en que debe ingresar las fracciones depende en el formato de entrada/salida que se encuentra actualmente seleccionado.

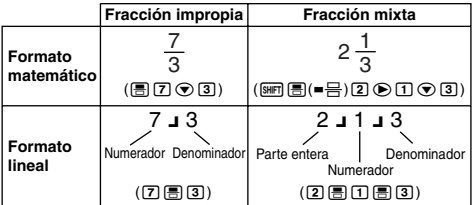

• Bajo los ajustes iniciales fijados por omisión, las fracciones se visualizan como fracciones impropias.

• Los resultados de cálculos fraccionarios se reducen siempre antes de ser visualizados.

| Apéndice                                                                                                  |
|----------------------------------------------------------------------------------------------------|
| $\text{#001} > \frac{2}{3} + \frac{1}{2} = \frac{7}{6}$                                                   |
| $\text{#002} > 3\frac{1}{4} + 1\frac{2}{3} = 4\frac{11}{12}$ (Formato de presentación fraccionaria: ab/c) |
| $4 - 3\frac{1}{2} = \frac{1}{2}$ (Formato de presentación fraccionaria: ab/c)                             |

- Si el número total de dígitos usados para una fracción mixta (incluyendo entero, numerador, denominador y símbolos separadores) es mayor de 10, el valor se visualiza automáticamente en el formato decimal.
- El resultado de un cálculo que relaciona tanto valores fraccionarios como decimales se visualiza en formato decimal.

#### **Cambiando entre el formato de fracción impropia y fracción mixta**

Presionando las teclas m ( a $\frac{\mathsf{b}}{\mathsf{c}} \Leftrightarrow \frac{\mathsf{d}}{\mathsf{c}}$  ) alterna la presentación de fracción entre el formato de fracción mixta y fracción impropia.

#### **Cambiando entre el formato fraccionario y decimal**

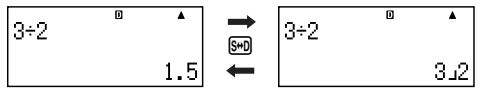

- El formato de la fracción depende en el ajuste de formato de presentación de fracción seleccionado actualmente (fracción impropia o fracción mixta).
- No puede cambiar desde el formato decimal al formato de fracción mixta si el número total de dígitos usados en la fracción mixta (incluyendo entero, numerador, denominador y símbolos separadores) es mayor de 10.
- Para los detalles acerca de la tecla [Sm], vea la parte titulada "Usando la transformación S-D".

## **E Cálculos de porcentaje**

Ingresando un valor y presionando  $\boxed{|\langle \gamma| \rangle}$  ocasiona que el valor ingresado se convierta en un porcentaje.

#### **Apéndice**

 $\langle 4003 \rangle 2\% = 0,02$   $\left(\frac{2}{100}\right)$ 

 $\langle 4004 \rangle 150 \times 20\% = 30$   $\left(150 \times \frac{20}{100}\right)$ 

- <#005> Calcular qué porcentaje de 880 es 660. (75%)
- <#006> Aumentar 2500 en un 15%. (2875)
- <#007> Descontar 3500 en un 25%. (2625)
- <#008> Descontar la suma de 168, 98 y 734 en un 20%. (800) <#009> Se agregan 300 gramos a una muestra de prueba que originalmente pesa 500 gramos, de modo que se obtiene una muestra de prueba final de 800 gramos. ¿Qué porcentaje de 500 gramos es 800 gramos? (160%)
- <#010> Si un valor cambia de 40 a 46, ¿cuál es el porcentaje del cambio? ¿Cuál cuando es 48? (15%, 20%)

### ■ Cálculos con grados, minutos y segundos **(sexagesimales)**

Se pueden realizar cálculos usando valores sexagesimales, y convertir valores entre sexagesimal y decimal.

#### **Ingresando valores sexagesimales**

A continuación es la sintaxis para ingresar un valor sexagesimal. {Grados} [ [ [ ] { Minutos} [ ] { [ ] { Segundos} { [ ] }

**Apéndice** <#011> Ingresar 2°0´30˝.

• Tenga en cuenta que debe siempre ingresar algo para los grados y minutos, aun si son ceros.

#### **Cálculos sexagesimales**

- Realizando los tipos siguientes de cálculos sexagesimales produce un resultado sexagesimal.
	- Suma o resta de dos valores sexagesimales.
	- Multiplicación o división de un valor sexagesimal y un valor decimal.

**Apéndice** <#012> 2°20´30˝ + 39´30˝ = 3°00´00˝

#### **Convirtiendo valores entre sexagesimal y decimal**

Presionando *m*imientras se visualiza un resultado de cálculo alterna el valor entre sexagesimal y decimal.

**Apéndice** <#013> Convertir 2,255 a su equivalente sexagesimal.

## **Usando instrucciones múltiples en los cálculos**

Para conectar dos o más expresiones y ejecutarlos en secuencia de izquierda a derecha al presionar  $\equiv$ , puede usar el símbolo de dos puntos (:).

**Ejemplo:** Crear una instrucción múltiple que realice los dos cálculos siguientes:  $3 + 3 \sqrt{3} \times 3$ .

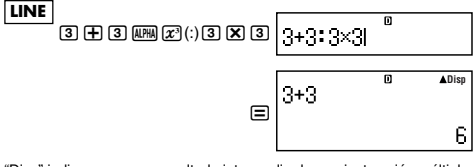

"Disp" indica que es un resultado intermedio de una instrucción múltiple.

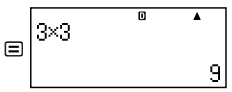

## **Usando la memoria de historial de cálculo y repetición (COMP)**

La memoria de historial de cálculo mantiene un registro de cada expresión de cálculo que ingresa y ejecuta, y su resultado.

Puede usar la memoria de historial de cálculo solamente en el  $modo$  COMP ( $\boxed{\text{model}$  $\boxed{1}$ ).

#### **Llamando los contenidos de la memoria del historial de cálculo**

Presione (A) para volver un paso a través de los contenidos de la memoria de historial de cálculo. La memoria de historial de cálculo muestra las expresiones de cálculo y los resultados.

#### **Ejemplo:**

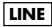

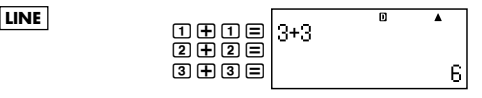

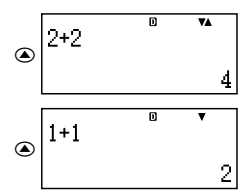

- Tenga en cuenta que los contenidos de la memoria de historial de cálculo son borrados siempre que apaga la calculadora, presione la tecla  $\overline{[0,]}$ , cambie al modo de cálculo o el formato de entrada/ salida, o realice cualquier operación de reposición.
- La memoria de historia de cálculo es limitada. Cuando el cálculo que está realizando ocasiona que la memoria de historial de cálculo se llene, el cálculo más antiguo es borrado automáticamente para dejar espacio para el cálculo nuevo.

#### **Función de repetición**

Mientras un resultado de cálculo se encuentra sobre la presentación, puede presionar  $\overline{AC}$  y luego  $\bigcirc$  o  $\bigcirc$  para editar la expresión que ha usado para el cálculo previo. Si está usando el formato lineal, puede visualizar la expresión presionando  $\bigcirc$  o  $\bigcirc$ , sin presionar primero ACI.

**Apéndice** <#014>

## **Usando la memoria de la calculadora**

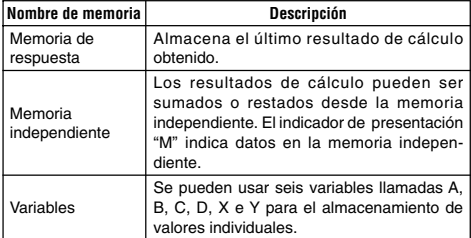

Esta sección utiliza el modo COMP (MODE) 11) para demostrar cómo puede usar la memoria.

## **K** Memoria de respuesta (Ans)

#### **Vista general de la memoria de respuesta**

- Los contenidos de la memoria de respuesta son actualizados siempre que realiza un cálculo usando cualquiera de las operaciones de tecla siguientes:  $\equiv$ ,  $\equiv$ ,  $\$ RCL, SHIFT RCL(STO). La memoria de respuesta puede retener hasta 15 dígitos.
- Los contenidos de la memoria de respuesta no son cambiados si se produce un error durante el cálculo actual.
- Los contenidos de la memoria de respuesta son mantenidos aun si presiona la tecla **AC**, cambia el modo de cálculo o apaga la calculadora.

#### **Usando la memoria de respuesta para realizar una serie de cálculos**

**Ejemplo:** Dividir el resultado de 3 × 4 por 30

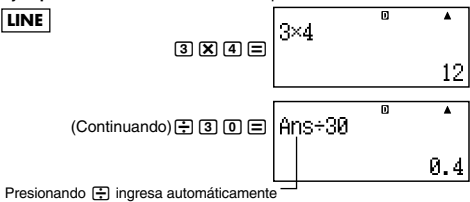

el comando "Ans".

• Con el procedimiento anterior, necesita realizar el segundo cálculo inmediatamente después del primero. Si necesita llamar los contenidos de la memoria de respuesta después de presionar la contentad. presione la tecla [Ans].

#### **Ingresando los contenidos de la memoria de respuesta dentro de una expresión**

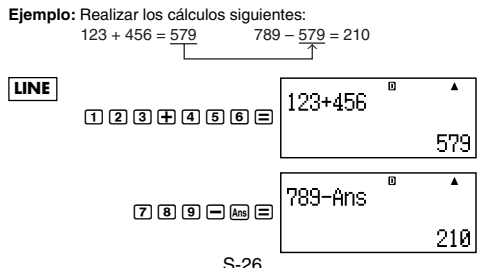

## **K** Memoria independiente (M)

Puede sumar o restar los resultados de cálculos desde la memoria independiente. El indicador de presentación "M" aparece sobre la presentación cuando la memoria independiente contiene un valor.

#### **Vista general de la memoria independiente**

• Lo siguiente es un resumen de las diferentes operaciones que puede realizar usando la memoria independiente.

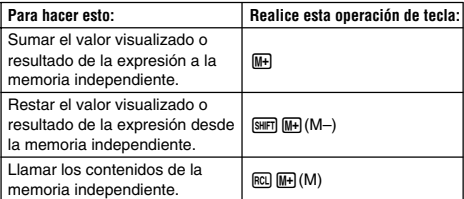

• También puede insertar la variable M dentro de un cálculo, lo cual le indica a la calculadora usar los contenidos de la memoria independiente en esa ubicación. A continuación es la operación de tecla para insertar la variable M.

 $MPHA$   $M+$   $(M)$ 

- El indicador "M" aparece en la parte izquierda superior de la presentación cuando hay un valor diferente de cero almacenado en la memoria independiente.
- Los contenidos de la memoria independiente quedan retenidos aun si presiona la tecla [AC], cambia el modo de cálculo o apaga la calculadora.

#### **Ejemplos de cálculos usando la memoria independiente**

• Si el indicador "M" se encuentra sobre la presentación, realice el procedimiento indicado en la parte titulada "Borrando la memoria independiente", antes de realizar este ejemplo.

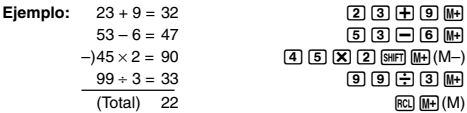

#### **Borrando la memoria independiente**

Presione <sup>1</sup> [SHET]  $\mathbb{R}$  (STO)  $\mathbb{R}$ . Esto borra la memoria independiente y ocasiona que el indicador "M" desaparezca desde la presentación.

## ■ Variables (A, B, C, D, X e Y)

#### **Vista general de las variables**

• Se puede asignar un valor específico o un resultado de cálculo a una variable.

Ejemplo: Asignar el resultado de 3 + 5 a la variable A.

 $3 \nleftrightarrow$  5  $\boxed{3}$   $\boxed{4}$   $\boxed{5}$   $\boxed{3}$   $\boxed{3}$   $\boxed{4}$   $\boxed{5}$ 

• Cuando desea comprobar los contenidos de una variable, utilice el procedimiento siguiente.

Eiemplo: Llamar los contenidos de la variable A.

 $RCL$  $\overline{(-)}$  $(A)$ 

• A continuación se muestra cómo puede incluir las variables dentro de una expresión.

Ejemplo: Multiplicar los contenidos de la variable A por los contenidos de la variable B.

 $\overline{APHA}$  $\overline{(\neg)}(A)\overline{X}$  $\overline{QR}$  $\overline{APHA}$  $\overline{S}$  $\overline{P}$  $\overline{(\neg)}$  $\overline{(\neg)}$ 

• Los contenidos de las variables quedan retenidas aun si presiona la tecla **AC**, cambie el modo de cálculo o apague la calculadora.

#### **Apéndice** <#015>

#### **Borrando los contenidos de una variable específica**

Presione <sup>0</sup> [SHF] RCL (STO) y luego presione la tecla para el nombre de la variable cuyo contenidos desea borrar. Para borrar los contenidos de la variable A, por ejemplo, presione <sup>[0]</sup> [SHET] [RCL] (STO)  $\bigodot(A)$ .

### ■ Borrando los contenidos de todas las **memorias**

Para borrar los contenidos de la memoria de respuesta, memoria independiente y todas las variables, utilice el procedimiento siguiente.

Presione  $\boxed{\text{9}}$ (CLR) 2 (Memory)  $\boxed{\equiv}$  (Yes).

• Para cancelar la operación de borrado sin borrar nada, presione  $AG$ (Cancel) en lugar de  $\equiv$ .

## **Cálculos con funciones**

Esta sección explica cómo usar las funciones incorporadas de la calculadora.

Las funciones que se encuentran disponibles dependen en el modo de cálculo en que se encuentra. Las explicaciones en esta sección son principalmente acerca de las funciones que se disponen en todos los modos de cálculo. Todos los ejemplos en esta sección muestran la operación en el modo COMP(MODE) 1).

• Ciertos cálculos de funciones pueden tomar algún tiempo para visualizar los resultados de cálculo. Antes de realiza una operación, asegúrese de esperar hasta que la ejecución de la operación actual se complete. Puede interrumpir la operación que se encuentra en progreso presionando [AC].

## $\blacksquare$  Pi ( $\pi$ ) y base de logaritmo natural  $e$

Se puede ingresar pi (π) o una base de logaritmo natural *e* dentro de un cálculo. A continuación se muestran las operaciones de tecla requeridas y los valores que esta calculadora utiliza para pi (π) y *e*.

 $\pi = 3.14159265358980$  ( $\text{SHFT}$   $\text{KID}^3(\pi)$ )  $e = 2,71828182845904$  ( $\sqrt{[AIPHA]}$   $\boxed{\times 10^2}(e)$ )

## k **Funciones trigonométricas y**

## **trigonométricas inversas**

• La unidad angular requerida por las funciones trigonométricas y trigonométricas inversas es la especificada por la unidad angular fijada por omisión por la calculadora. Antes de realizar un cálculo, asegúrese de especificar la unidad angular que desea usar. Para mayor información, vea la parte titulada "Especificando la unidad angular por omisión".

**Apéndice** <#016> sen 30 = 0,5, sen<sup>-1</sup>0,5 = 30

### **E** Funciones hiperbólicas e hiperbólicas **inversas**

Presionando la tecla [wp] visualiza un menú de funciones. Presione la tecla numérica que corresponda a la función que desea ingresar.

**Apéndice** <#017> senh 1 = 1,175201194, cosh<sup>-1</sup> 1 = 0

### ■ Convirtiendo un valor ingresado a la unidad **angular por omisión de la calculadora**

Después de ingresar un valor, presione [SHIFT] Ans (DRG) para visualizar el menú de especificación de la unidad angular mostrada a continuación. Presione la tecla numérica que corresponda a la unidad angular del valor ingresado. La calculadora lo convertirá automáticamente a la unidad angular fijada por omisión de la calculadora.

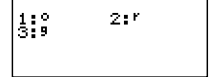

**Ejemplo:** Convertir los valores siguientes a grados:

 $\frac{\pi}{2}$  radianes = 90°, 50 grados centesimales = 45° 2

El procedimiento siguiente supone que la unidad angular fijada por omisión de la calculadora es grados.

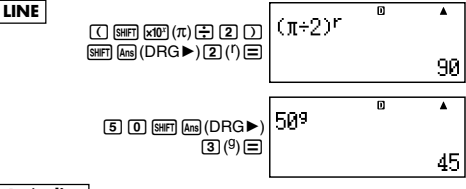

#### **Apéndice**

 $\langle 4018 \rangle$  cos (π radianes) = -1, cos (100 grados centesimales) = 0  $$\textless$+019$>cos<sup>-1</sup>(-1) = 180$  $\cos^{-1}(-1) = \pi$ 

### **E** Funciones exponenciales y funciones **logarítmicas**

- Para la función logarítmica "log(", puede especificar base *m* usando la sintaxis "log (*m*, *n*)". Si ingresa solamente un solo valor, para el cálculo se usa una base de 10 .
- "In(" es una función de logaritmo natural con base *e*.
- También puede usar la tecla [69.0] cuando ingresa una expresión con la forma de "log*mn*" mientras utiliza el formato matemático. Para los detalles, vea **Apéndice** <#020>. Tenga en cuenta que deberá ingresar la base (base *m*) cuando utilice la tecla [09,0] para el ingreso.

#### **Apéndice** <#021> a <#023>

\*1 Si no se especifica una base se utilizará una base de 10 (logaritmo común).

## **E** Funciones exponenciales y funciones de **raíz cuadrada**

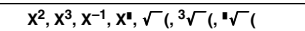

**Apéndice** <#024> a <#028>

■ Conversión de coordenadas rectangulares**polares**

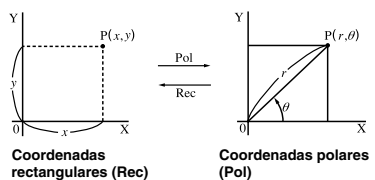

• Conversión de coordenadas pueden realizarse en los modos de cálculo COMP y STAT.

#### **Convirtiendo a coordenadas polares (Pol)**

- Pol(X, Y) X: Especifica el valor de X de una coordenada rectangular.
	- Y: Especifica el valor de Y de una coordenada rectangular.
- El resultado de cálculo  $\theta$  se visualiza en la gama de -180° <  $\theta \leq$ 180°.
- El resultado de cálculo  $\theta$  se visualiza usando la unidad angular fijada por omisión de la calculadora.
- El resultado de cálculo *r* se asigna a la variable X, mientras θ se asigna a Y.

#### **Convirtiendo a coordenadas rectangulares (Rec)**

Rec(*r*,θ) *r* : Especifica el valor de *r* de una coordenada polar.

θ : Especifica el valor de θ de una coordenada polar.

- $\bullet$  El valor ingresado  $\theta$  es tratado como un valor angular, de acuerdo con el ajuste de la unidad angular fijada por omisión de la calculadora.
- El resultado de cálculo *x* se asigna a la variable X, mientras y se asigna a Y.

• Si realiza una conversión de coordenada dentro de una expresión en lugar de una operación individual, el cálculo se realiza usando el primer valor (ya sea el valor de *r* o el valor de X) producido por la conversión.

Ejemplo: Pol  $(\sqrt{2}, \sqrt{2}) + 5 = 2 + 5 = 7$ 

**Apéndice** <#029> a <#030>

### k **Otras funciones**

Esta sección explica cómo usar las funciones mostradas a continuación.

#### **!, Abs(, Ran#,** *n***P***r***,** *n***C***r***, Rnd(**

### **Factorial (!)**

Esta función obtiene los factoriales de un valor que es cero o un entero positivo.

**Apéndice** <#031>  $(5 + 3)! = 40320$ 

#### **Cálculo de valor absoluto (Abs)**

Cuando realiza un cálculo con un número real, esta función simplemente obtiene el valor absoluto.

**Apéndice**  $| \ltimes \#032$  Abs  $(2 - 7) = 5$ 

#### **Número aleatorio (Ran#)**

Esta función genera un número pseudo aleatorio de 3 dígitos que es menor de 1.

#### **Apéndice**

<#033> Generar números aleatorios de 3 dígitos.

Los valores decimales aleatorios de 3 dígitos son convertidos a valores enteros de 3 dígitos multiplicando por 1000.

Tenga en cuenta que los valores mostrados aquí son solamente ejemplos. Los valores reales generados por su calculadora pueden diferir.

#### **Permutación (***n***P***r***) y combinación (***n***C***r***)**

Estas funciones permiten la realización de los cálculos con permutación y combinación.

 $n \vee r$  deben ser números enteros en la gama de  $0 \leq r \leq n < 1 \times 10^{10}$ .

#### **Apéndice**

<#034> ¿Cuántas permutaciones y combinaciones de cuatro personas son posibles para un grupo de 10 personas?

#### **Función de redondeo (Rnd)**

Esta función redondea el valor del resultado de la expresión en el argumento de la función al número de dígitos significantes especificados por el ajuste del número de dígitos de presentación.

#### **Ajuste de dígitos de presentación:** Norm1 o Norm2

La mantisa se redondea a 10 dígitos.

#### **Ajuste de dígitos de presentación:** Fix o Sci

El valor se redondea al número de dígitos especificados.

Ejemplo: 
$$
200 \div 7 \times 14 = 400
$$

\n**LINE**

\n[2] [0] [5] [7] [X] [1] [4] [5]

$$
\text{B} \overline{\left.\frac{200 \div 7 \times 14}{90}\right.^{\circ}}
$$

(Especifica tres lugares decimales.)

$$
\boxed{\text{SHEJ (100E) (E)}} \text{ (Fix) (3)} \begin{bmatrix} 200+7 \times 14 \\ 1 \end{bmatrix}
$$

$$
\begin{array}{c}\n\text{B EX} \\
4 \\
\text{A QQ Q QQ} \\
\end{array}
$$

Ä

(El cálculo se realiza internamente usando 15 dígitos.)

$$
\text{2000E2} \equiv \begin{bmatrix} 200 \div 7 & 0 & \text{ex} \\ 200 & 28.571 \\ & & 28.571 \\ \hline \end{bmatrix}
$$
\n
$$
\text{200E} \equiv \begin{bmatrix} \text{Ans} \times 14 & 0 & \text{ex} \\ \text{Ans} \times 14 & 0 & \text{ex} \\ & & 400.000 \end{bmatrix}
$$

Lo siguiente realiza el mismo cálculo con redondeo.

$$
\text{200B2} \equiv \begin{bmatrix} 200 \div 7 & 0 & \text{fix} & \text{A} \\ 200 \div 7 & 28.571 & \text{X} \end{bmatrix}
$$

(Redondea el valor al número especificado de dígitos.)

$$
\begin{array}{r}\n\text{Werffica el resultado redondeado.} \\
\hline\n\text{Werffica el resultado redondeado.}\n\end{array}
$$
\n
$$
\begin{array}{r}\n\text{Werffica el resultado redondeado.} \\
\hline\n\text{Werffica el resultado redondeado.}\n\end{array}
$$

## **Transformando los valores visualizados**

Puede usar los procedimientos de esta sección para transformar el valor visualizado a la notación de ingeniería, o transformar entre la forma estándar y forma decimal.

## **E** Usando la notación de ingeniería

Una simple operación de tecla transforma un valor visualizado a una notación de ingeniería.

### **Apéndice**

- <#035> Transformar el valor 1.234 a la notación de ingeniería, desplazando el punto decimal hacia la derecha.
- <#036> Transformar el valor 123 a la notación de ingeniería, desplazando el punto decimal hacia la izquierda.

## k **Usando la transformación S-D**

Puede usar la transformación S-D para transformar un valor entre su forma decimal (D) y su forma estándar (S) (fracción, π).

### **Formatos soportados para la transformación S-D**

La transformación S-D puede usarse para transformar un resultado de cálculo decimal visualizado a una de las formas descritas a continuación. Realizando una transformación S-D de nuevo convierte nuevamente al valor decimal original.

### **Nota**

- Cuando transforma desde una forma decimal a una forma estándar, la calculadora decide automáticamente la forma estándar a usar. No puede especificar la forma estándar.
	- Fracción: El ajuste de formato de presentación fraccionaria actual determina si el resultado es una fracción impropia o fracción mixta.
	- π: Las siguientes son las formas π que son soportadas. Esto es verdad solamente en el caso del formato matemático.

*n*π (*n* es un entero.)

 $\frac{d}{c}$ πo  $a\frac{b}{c}$ π (dependiendo en el ajuste de formato de presentación fraccionaria)

- La transformación a una forma π fraccionaria se limita para invertir los resultados trigonométricos y los valores que son normalmente expresados en radianes.
- Después de obtener un resultado de cálculo en la forma  $\sqrt{\ }$ . puede convertirlo a la forma decimal presionando la tecla  $\overline{s}$ m. Cuando los resultados de cálculo original está en forma decimal, no puede ser convertido a la forma  $\sqrt{ }$

### **Ejemplos de transformación S-D**

Tenga en cuenta que la transformación S-D puede tomar algún para realizarse.

#### **Ejemplo:** Fracción → Decimal

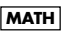

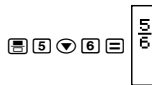

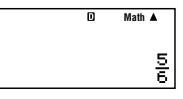

• A cada presión de la tecla  $\overline{s}$ m alterna entre las dos formas.

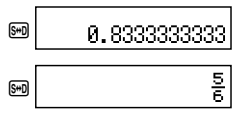

**Apéndice**

 $\lt$ #037> Fracción  $\pi \to$  Decimal  $<\#038> \sqrt{ }$   $\rightarrow$  Decimal

## **Cálculo estadístico (STAT)**

Todos los cálculos en esta sección se realizan en el modo STAT  $(MODE)$  $(2)$ ).

#### **Seleccionando un tipo de cálculo estadístico**

En el modo STAT, visualice la pantalla de selección de tipo de cálculo estadístico.

## k **Tipos de cálculos estadísticos**

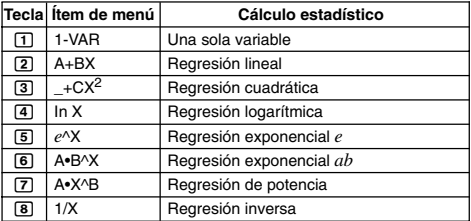

## $\blacksquare$  **Ingresando datos de muestra**

#### **Visualizando la pantalla del editor STAT**

La pantalla del editor STAT aparece después que ingresa el modo STAT desde otro modo. Utilice el menú STAT para seleccionar un tipo de cálculo estadístico. Para visualizar la pantalla del editor STAT desde otra pantalla del modo STAT, presione [SHFT] [1] (STAT) [2] (Data).

#### **Pantalla del editor STAT**

Existen dos formatos de pantalla del editor STAT, dependiendo en el tipo de cálculo estadístico que ha seleccionado.

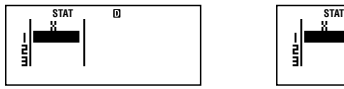

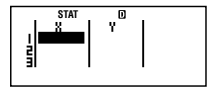

Estadísticas con una sola variable Estadísticas con dos variables

• La primera línea de la pantalla del editor STAT muestra el valor para la primera muestra o los valores para su primer par de muestras.

## **Columna FREQ (Frecuencia)**

Si activa el ítem de presentación estadística sobre la pantalla de configuración de la calculadora, también se incluirá una columna rotulada "FREQ" sobre la pantalla del editor STAT.

Puede usar la columna FREQ para especificar la frecuencia (el número de veces que aparece la misma muestra en el grupo de datos) de cada valor de muestra.

#### **Reglas para ingresar datos de muestra sobre la pantalla del editor STAT**

• Los datos que ingresa son insertados en una celda en donde le cursor se ubica. Utilice las teclas de cursor para mover el cursor entre las celdas.

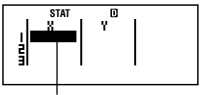

Cursor

- Los valores y expresiones que puede ingresar sobre la pantalla del editor STAT son los mismos que aquéllos que ha ingresado en el modo COMP con el formato lineal.
- Presionando <a>[40]</a> mientras ingresa datos borra el ingreso actual.
- Después de ingresar un valor, presione  $\equiv$ . Esto registra el valor y visualiza hasta seis de sus dígitos en la celda actualmente seleccionada.

**Ejemplo:** Ingresar el valor 123,45 en la celda X1.

(Mueva el cursor a la celda X1.)

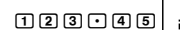

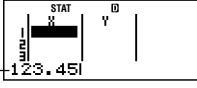

El valor que ingresa aparece en el área de fórmula.

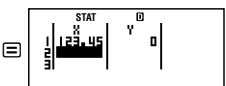

Registrando un valor ocasiona que el cursor se mueva una celda hacia abajo.

#### **Precauciones con el ingreso en la pantalla del editor STAT**

• El número de líneas en la pantalla del editor STAT (el número de valores de datos de muestra que puede ingresar), depende en el tipo de datos estadísticos que ha seleccionado, y en el ajuste de presentación estadística de la pantalla de configuración de la calculadora.

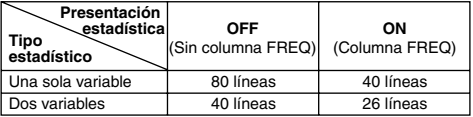

- Los siguientes tipos de ingresos no son permitidos sobre la pantalla del editor STAT.
	- Operaciones  $[M<sub>+</sub>]$ ,  $[M<sub>+</sub>]$   $(M<sub>-</sub>)$
	- Asignación a las variables (STO)

#### **Precauciones concernientes al almacenamiento de datos de muestra**

Los datos de muestra que ingresa son borrados automáticamente siempre que cambia a otro modo desde el modo STAT o cambia el ajuste de presentación estadística (que ocasiona que la columna FREQ se muestre u oculte) sobre la pantalla de configuración de la calculadora.

#### **Edición de los datos de muestra**

#### **Reemplazando los datos en una celda**

- (1) Sobre la pantalla del editor STAT, mueva el cursor a la celda que desea editar.
- (2) Ingrese el valor de dato nuevo o expresión, y luego presione =.

#### **¡Importante!**

• Tenga en cuenta que deberá reemplazar los datos existentes de la celda con un ingreso nuevo. No puede editar partes de los datos existentes.

#### **Borrando una línea**

- (1) Sobre la pantalla del editor STAT, mueva el cursor a la línea que desea borrar.
- $(2)$  Presione  $[**IR**]$ .

#### **Insertando una línea**

- (1) Sobre la pantalla del editor STAT, mueva el cursor a la línea que estará bajo la línea que insertará.
- $(2)$  Presione  $\sqrt{\sinh(1)(\sinh(2))}$  (Edit).
- $(3)$  Presione  $\Pi$  (Ins).

#### **¡Importante!**

• Tenga en cuenta que la operación de inserción no funcionará si el número máximo de líneas permitido para la pantalla del editor STAT ya se encuentra usada.

#### **Borrando todos los contenidos del editor STAT**

- $(1)$  Presione  $\boxed{3}$  (STAT)  $\boxed{3}$  (Edit).
- $(2)$  Presione  $[2]$  (Del-A).
	- Esto borra todos los datos de muestra sobre la pantalla del editor STAT.

#### **Nota**

• Tenga en cuenta que puede realizar los procedimientos bajo "Insertando una línea" y "Borrando todos los contenidos del editor STAT" solamente cuando la pantalla del editor STAT se encuentra sobre la presentación.

## k **Pantalla de cálculo STAT**

La pantalla de cálculo STAT es para realizar cálculos estadísticos con los datos que ha ingresado con la pantalla del editor STAT. Presionando la tecla <a>[40]</a> mientras la pantalla del editor STAT se visualiza, cambia a la pantalla del editor STAT.

La pantalla del editor STAT también utiliza el formato lineal, sin consideración del ajuste del formato de entrada/salida sobre la pantalla de configuración de la calculadora.

## k **Usando el menú STAT**

Mientras la pantalla del editor STAT o la pantalla de cálculo STAT se encuentra sobre la presentación, presione [SHFT] [T] (STAT) para visualizar el menú STAT.

Los contenidos del menú STAT depende en si el tipo de operación estadística seleccionada actualmente utiliza una sola variable o dos variables (en pares).

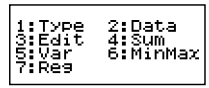

Estadísticas con una sola variable Estadísticas con dos variables

## **Ítemes del menú STAT**

**Ítemes comunes**

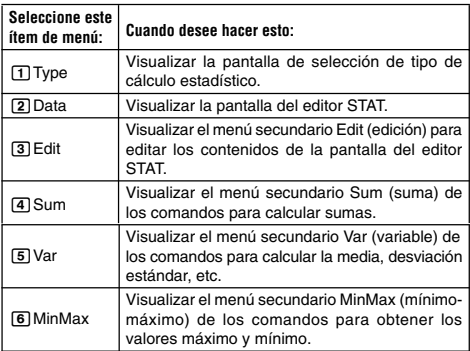

#### **Ítem de menú de dos variables**

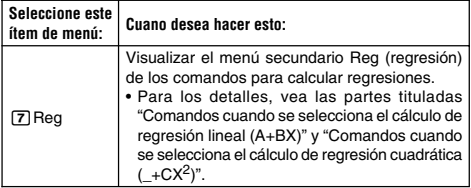

#### **Comandos de cálculos estadísticos con una sola variable (1-VAR)**

Los siguientes son los comandos que aparecen sobre los menús secundarios que aparecen cuando selecciona [4] (Sum), [5] (Var) o 6(MinMax) sobre el menú STAT mientras se selecciona un tipo de cálculo estadístico con una sola variable.

Para informarse acerca de la fórmula de cálculo usada para cada comando, vea **Apéndice** <#039>.

**Menú secundario Sum (** $\boxed{1}$ **(STAT)** $\boxed{4}$ (Sum))

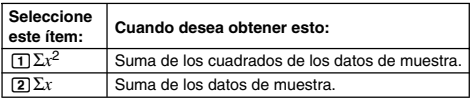

#### **Menú secundario Var (** $\boxed{1}$  **(STAT)**  $\boxed{5}$  (Var))

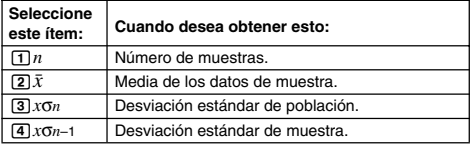

#### **Menú secundario MinMax (** $\boxed{1}$  **(STAT)** $\boxed{6}$  (MinMax))

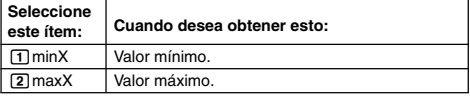

**Apéndice** Cálculo estadístico con una sola variable

- <#040> Seleccionar una sola variable (1-VAR) e ingresar los datos siguientes:  $\{1, 2, 3, 4, 5, 6, 7, 8, 9, 10\}$
- <#041> Editar los datos a lo siguiente, usando la inserción y el borrado:  $\{0, 1, 2, 3, 4, 5, 6, 7, 9, 10\}$
- <#042> Editar los datos FREQ a lo siguiente: {1, 2, 1, 2, 2, 2, 3, 4, 2, 1} (FREQ: ON)
- Los ejemplos <#043> al <#045> todos utilizan los mismos datos que en el ejemplo <#042>.
- <#043> Calcular la suma de los cuadrados de los datos de muestra y suma de los datos de muestra.
- <#044> Calcular el número de muestras, media y desviación estándar de población.
- <#045> Calcular el valor mínimo y valor máximo.

#### **Comandos cuando se selecciona el cálculo de regresión lineal (A+BX)**

Con la regresión lineal, la regresión se realiza de acuerdo con la ecuación modelo siguiente.

$$
y = A + BX
$$

A continuación son los comandos que aparecen sobre los menús secundarios que aparecen cuando selecciona [4] (Sum), [5] (Var), 6(MinMax) o 7(Reg) sobre el menú STAT mientras se selecciona la regresión lineal como el tipo de cálculo estadístico.

Para informarse acerca de la fórmula de cálculo usada para cada comando, vea **Apéndice** <#046>.

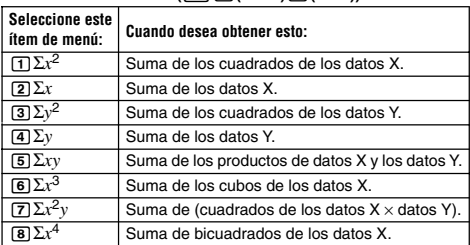

#### **Menú secundario Sum (**11**(STAT)**4**(Sum))**

**Menú secundario Var (** $\boxed{SHT}$  $\boxed{1}$  **(STAT)** $\boxed{5}$  (Var))

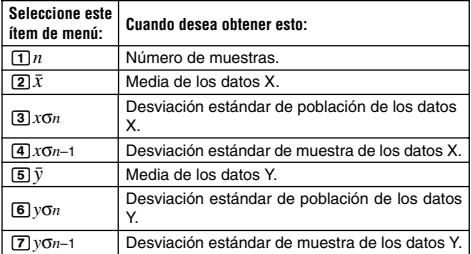

#### **Menú secundario MinMax (**11**(STAT)**6**(MinMax))**

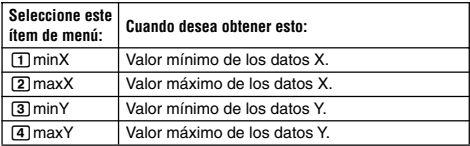

**Menú secundario Reg (** $\boxed{3H}$  $\boxed{1}$ **(STAT)** $\boxed{7}$ **(Reg)**)

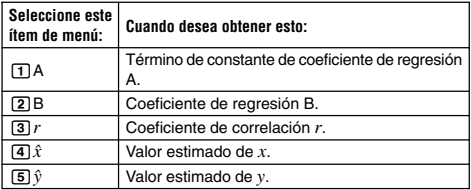

**Apéndice** Cálculo de regresión lineal: <#047> a <#050>

- Los ejemplos <#048> al <#050> utilizan los datos ingresados en el ejemplo <#047>.
	- \*1 Valor estimado ( $y = -3 \rightarrow \hat{x} = ?$ )
	- \*2 Valor estimado  $(x = 2 \rightarrow \hat{y} = ?)$

#### **Comandos cuando se selecciona el cálculo de regresión cuadrática (\_+CX2)**

Con la regresión cuadrática, la regresión se realiza de acuerdo con la ecuación modelo siguiente.

$$
y = A + BX + CX^2
$$

Para informarse acerca de la fórmula de cálculo usada para cada comando, vea **Apéndice** <#051>.

#### **Menú secundario Reg (**11**(STAT)**7**(Reg))**

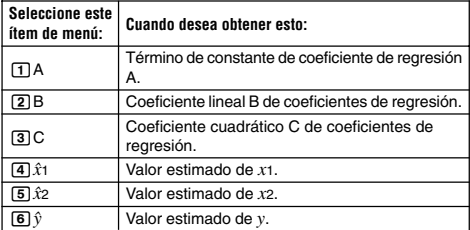

• Las operaciones del menú secundario Sum (sumas), menú secundario Var (número de muestras, media, desviación estándar) y menú secundario MinMax (valor máximo, valor mínimo) son las mismas aquéllas para los cálculos de regresión lineal.

**Apéndice** Cálculo de regresión cuadrática: <#052> a <#054>

• Los ejemplos <#052> al <#054> utilizan los datos ingresados en el ejemplo <#047>.

#### **Comentarios para otros tipos de regresión**

Para los detalles acerca de la fórmula de cálculo del comando incluido en cada tipo de regresión, refiérase a las fórmulas de cálculo indicadas ( **Apéndice** <#055> a <#059>).

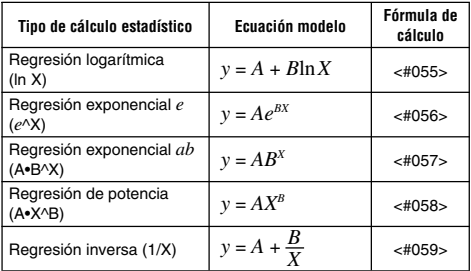

**Apéndice** Comparación de las curvas de regresión

- El ejemplo siguiente utiliza los datos ingresados en el ejemplo  $-#047$
- <#060> Comparar el coeficiente de correlación para la regresión logarítmica, exponencial *e*, exponencial *ab*, potencia y regresión inversa.

**Apéndice** Otros tipos de cálculos de regresión: <#061> a <#065>

#### **Consejos para el uso de comandos**

• Los comandos incluidos en el menú secundario Reg pueden tomar un largo tiempo en la ejecución de cálculos logarítmicos, exponencial *e*, exponencial *ab* o regresión de potencia cuando hay un gran número de muestras de datos.

## **Generando una tabla numérica desde una función (TABLE)**

Todos los cálculos en esta sección se realizan en el modo TABLE  $(m$ ope $\sqrt{3})$ .

### k **Configurando una función de generación de tabla numérica**

El procedimiento siguiente configura la función de generación de tabla numérica con los ajustes siguientes.

1 Función:  $f(x) = x^2 + \frac{1}{2}$ 

Valor inicial: 1, Valor final: 5, Valor de intervalo: 1

**LINE**

 $(1)$  Presione  $[MDE]$   $(3)$  (TABLE).

 $\overline{\mathsf{n}}$ 

$$
f(X)=I
$$

(2) Ingrese la función.

$$
f(X)=X^2+1^{\infty}2I
$$

- (3) Después de asegurarse que la función se encuentra de la manera deseada, presione  $\Xi$ .
	- Esto visualiza la pantalla de ingreso de valor inicial.

$$
\begin{array}{|l|}\n\hline\n\text{Start?} & \text{ }^{\mathbf{0}} \\
\hline\n\end{array}
$$

Indica el valor inicial fijado por omisión de 1.

• Si el valor inicial no es 1, presione [1] para especificar el valor inicial para este ejemplo.

(4) Después de especificar el valor inicial, presione  $\Xi$ .

• Esto visualiza la pantalla de ingreso de valor final.

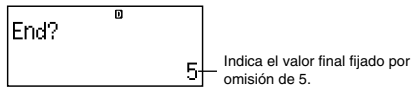

• Especifique el valor final.

- $(5)$  Después de especificar un valor final, presione  $\Box$ .
	- Esto visualiza la pantalla de ingreso del valor de intervalo.

 $\overline{\mathsf{n}}$ Step? Indica el valor de intervalo fijado por omisión inicial de 1.

- Especifique el valor de intervalo.
- Para los detalles acerca de la especificación de los valores de inicio, final e intervalo, vea la parte titulada "Reglas para los valores de inicio, final e intervalo".

(6) Después de especificar el valor de intervalo, presione  $\equiv$ .

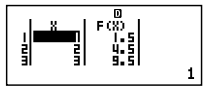

• Presionando la tecla <a>[40]</a> retorna a la pantalla del editor de funciones.

## $\blacksquare$  Tipos de funciones soportados

- Excepto para la variable X, las otras variables (A, B, C, D e Y) y la memoria independiente (M) son todas tratadas como valores (la variable actual asignada a la variable o almacenada en la memoria independiente).
- Como la variable de una función solamente puede usarse la variable X.
- Las funciones de conversión de coordenada (Pol, Rec) no pueden usarse para una función de generación de tabla numérica.
- Tenga en cuenta que la operación de generación de tabla numérica ocasiona que los contenidos de la variable X sean cambiados.

#### ■ Reglas para los valores de inicio, final e **intervalo**

- El formato lineal es siempre usado para el ingreso de valores.
- Para inicio, fin e intervalo, puede especificar ya sea valores o expresiones de cálculo (que deben producir un resultado numérico).
- Especificando un valor final que sea menor que el valor de inicio ocasiona un error, de manera que la tabla numérica no es generada.
- Los valores de inicio, final e intervalo deben producir un máximo de 30 valores de *x* para la tabla numérica que se está generando. Ejecutando una tabla de generación numérica que use una combinación de valor de inicio, final e intervalo que produzca más de 30 valores de *x* ocasiona un error.

## **Nota**

• Ciertas funciones y las combinaciones de valor de inicio, final e intervalo pueden ocasionar que la generación de una tabla numérica tome un tiempo muy largo.

## k **Pantalla de tabla numérica**

La pantalla de tabla numérica muestra los valores de *x* calculados usando los valores de inicio, final e intervalo especificados, así también como los valores obtenidos cuando cada valor de *x* es sustituido en la función *f*(*x*).

- Tenga en cuenta que puede usar la pantalla de tabla numérica solamente para ver los valores. Los contenidos de la tabla no pueden ser editados.
- Presionando la tecla A retorna a la pantalla del editor de funciones.

## **E** Precauciones con el modo TABLE

Tenga en cuenta que cambiando los ajustes del formato de entrada/ salida (formato matemático o formato lineal), sobre la pantalla de configuración de la calculadora mientras se encuentra en el modo TABLE, borra la función de generación de tabla numérica.

## **Información técnica**

### **E** Secuencia prioritaria de cálculo

La calculadora realiza los cálculos de acuerdo a una secuencia prioritaria de cálculo.

- Básicamente, los cálculos se realizan de izquierda a derecha.
- Las expresiones dentro de paréntesis tienen la prioridad más alta.
- A continuación se muestra la secuencia prioritaria para cada comando individual.
- 1. Función con paréntesis:

```
Pol(, Rec(
sin(, cos(, tan(, sin–1(, cos–1(, tan–1(, sinh(, cosh(, tanh(, sinh<sup>-1</sup>(, cosh<sup>-1</sup>(,
tanh–1(
log(, ln(, e^{\lambda}(, 10\lambda(, \sqrt{-} (, 3\sqrt{-})
```

```
Abs(
```

```
Rnd(
```
- 2. Funciones precedidas por valores, potencias y raíces enésimas:  $x^2$ ,  $x^3$ ,  $x^{-1}$ ,  $x!$ ,  $\circ$ ,  $\circ$ ,  $\circ$ ,  $\circ$ ,  $\circ$ ,  $\circ$ ,  $\circ$ ,  $\circ$ ,  $\circ$ ,  $\circ$ Porcentaje: %
- 3. Fracciones: *ab*/*c*
- 4. Símbolo de prefijo: (–) (signo negativo)
- 5. Cálculo de valor estimado estadístico:  $\hat{x}$ ,  $\hat{y}$ ,  $\hat{x}$ 1 y  $\hat{x}$ 2
- 6. Permutación, combinación: *n*P*r*, *n*C*r*
- 7. Multiplicación y división: ×, ÷ La multiplicación en donde se omite el signo: El signo de multiplicación se omite inmediatamente antes de π, *e*, variables (2π, 5A, πA, etc.), funciones con paréntesis ( $2\sqrt{ }$  (3), Asin(30), etc.)
- 8. Suma y resta: +, –

Si un cálculo contiene un valor negativo, puede necesitar encerrar el valor negativo entre paréntesis. Si desea elevar al cuadrado el valor –2, por ejemplo, necesita  $\frac{1}{2}$  ingresar:  $(-2)^2$ . Esto se debe a que  $x^2$  es una función precedida por un valor (Prioridad 2, anterior), cuya prioridad es mayor que el signo negativo, que es un símbolo de prefijo (Prioridad 4).

#### **Ejemplo:**

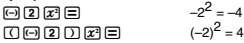

La multiplicación y división, y la multiplicación en donde el signo es omitido tienen la misma prioridad (Prioridad 7), de manera que estas operaciones se realizan de izquierda a derecha cuando ambos tipos son mezclados en el mismo cálculo. Encerrando una operación dentro de paréntesis ocasiona que sea llevado a cabo primero, de manera que el uso de paréntesis puede resultar en resultados de cálculos diferentes.

#### **Ejemplo:**

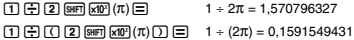

#### $\blacksquare$  Limitaciones de estrato de registro

Esta calculadora utiliza áreas de memoria, llamadas "estratos de registro" para el almacenamiento temporario de valores de secuencia de prioridad de cálculo, comandos y funciones. El estrato de registro numérico tiene 10 niveles y el estrato de registro de comandos tiene 24 niveles, como se muestra en la ilustración siguiente.

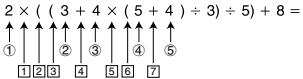

**Estrato de registro numérico**

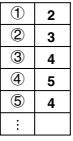

**Estrato de registro de comandos**

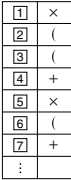

Se producirá un error de estrato de registro (Stack ERROR) cuando el cálculo que está realizando ocasiona que la capacidad de cualquiera de los estratos de registro sea excedida.

#### **E** Gamas de cálculo, número de dígitos y precisión

La gama de cálculo, número de dígitos usados para el cálculo interno, y la precisión del cálculo dependen en el tipo de cálculo que está realizando.

#### **Gama de cálculo y precisión**

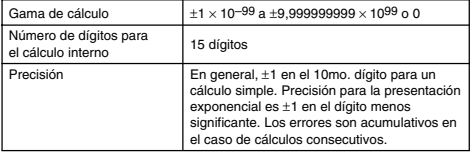

#### **Precisión y gamas de ingreso en el cálculo con funciones**

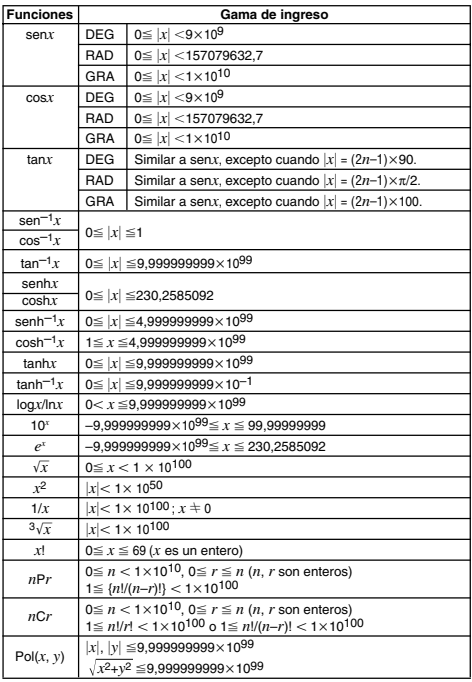

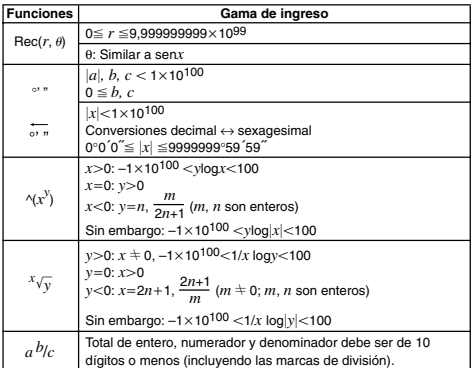

• Precisión es básicamente la misma que como se describe bajo "Gama de cálculo y precisión", anterior.

- Las funciones de tipo  $\land$ (*x*<sup>y</sup>),  $\land$   $\sqrt{y}$ ,  $\frac{3}{\sqrt{y}}$ , *x*!, *nPr*, *nCr* requieren cálculos internos, que pueden ocasionar acumulación de errores que ocurren con cada cálculo.
- El error es acumulativo y tiende a ser grande en la vecindad del punto singular de la función y punto de inflexión.

#### k **Mensajes de error**

La calculadora visualizará un mensaje de error cuando un resultado excede la gama de cálculo, cuando intenta un ingreso ilegal, o siempre que cualquier otro problema similar ocurre.

#### **Cuando aparece un mensaje de error...**

A continuación son operaciones generales que pueden usar cuando aparece cualquier mensaje de error.

- Presionando  $\hat{a}$  o  $\hat{b}$  visualiza la pantalla de edición de expresión de cálculo que estaba usando antes de que el mensaje de error apareciera, con el cursor ubicado en la posición del error. Para mayor información, vea la parte titulada "Visualizando la ubicación de un error".
- Presionando Aborra la expresión de cálculo que ha ingresado antes de que el mensaje de error apareciera, con el cursor ubicado en la posición del error. Puede volver a ingresar y volver a ejecutar el cálculo, si así lo desea. Tenga en cuenta que en este caso, el cálculo original no será retenido en la memoria de historial de cálculo.

#### **Math ERROR**

#### **• Causa**

- El resultado intermedio o final del cálculo que está realizando excede la gama de cálculo permisible.
- Su ingreso exceda la gama de ingreso permisible (particularmente cuando usan funciones).
- El cálculo que está realizando contiene una operación matemática ilegal (tal como una división por cero).

#### **• Acción**

- Verifique los valores de ingreso, reduzca el número de dígitos e intente de nuevo.
- Cuando utilice la memoria independiente o una variable como el argumento de una función, asegúrese que la memoria o valor de variable se encuentre dentro de la gama permisible para la función.

#### **Stack ERROR**

- **• Causa**
	- El cálculo que estaba realizando ha causado que la capacidad del estrato de registro numérico o el estrato de registro de comandos sea excedido.
- **Acción**
	- Simplifique la expresión del cálculo de manera que no exceda la capacidad del estrato de registro.
	- Trate de dividir el cálculo en dos o más partes.

#### **Syntax ERROR**

- **• Causa**
	- Hay un problema con el formato del cálculo que está realizando.
- **Acción**
	- Realice las correcciones necesarias.

#### **Error Insufficient MEM**

- **• Causa**
	- No hay memoria suficiente para realizar su cálculo.
- **Acción**

• Estreche la gama de cálculo de tabla cambiando los valores de inicio, final e intervalo, e intente de nuevo.

#### $\blacksquare$  Antes de suponer una falla de funcionamiento de **la calculadora...**

Siempre que ocurra un error durante un cálculo o cuando los resultados de cálculo no son los que esperaba, siga los pasos siguientes. Si un paso no corrige el problema, vaya al paso siguiente.

Tenga en cuenta que deberá realizar copias separadas de los datos importantes antes de realizar estos pasos.

- (1) Verifique la expresión de cálculo para asegurarse que no contenga ningún error.
- (2) Asegúrese de que está usando el modo correcto para el tipo de cálculo que está intentando realizar.
- (3) Si los pasos anteriores no corrigen su problema, presione la tecla  $\overline{0}$ . Esto ocasionará que la calculadora realice una rutina que verifica si las funciones de cálculo están operando correctamente. Si la calculadora encuentra cualquiera anormalidad, automáticamente inicializa el modo de cálculo y borra los contenidos de la memoria. Para los detalles acerca de los ajustes inicializados, vea la parte titulada "Inicializando el modo de cálculo y otros ajustes" bajo "Modos de cálculo y configuración de la calculadora".
- (4) Inicialice todos los modos y ajustes realizando la operación siguiente:  $[9]$   $[9]$  (CLR)  $[1]$  (Setup)  $[3]$  (Yes).

## **Referencia**

## **E** Requisitos de alimentación y reemplazo de **pila**

#### **fx-85ES/fx-300ES**

Su calculadora utiliza un sistema TWO WAY POWER (dos modos de alimentación) que combina una celda solar con una pila botón (LR44 (GPA76)).

Normalmente, las calculadoras equipadas con solamente una celda solar operan solamente cuando se encuentra presente una luz relativamente brillante. El sistema TWO WAY POWER, sin embargo, le permite continuar el uso de la calculadora en tanto haya suficiente luz para leer la presentación.

#### **Reemplazando la pila**

Las cifras de visualización débiles cuando la iluminación disponible es débil o falla de que algo aparezca en la visualización inmediatamente cuando activa la alimentación de la calculadora, indica que la energía de pila tipo botón está baja. Tenga en cuenta que no podrá usar la calculadora si la pila tipo botón está agotada. Cuando se produce cualquiera de estos síntomas, cambie la pila tipo botón.

Cambie la pila por lo menos una vez cada tres años, aun si la calculadora continúa operando normalmente.

#### **¡Importante!**

- El retiro de la pila tipo botón desde la calculadora ocasiona que los contenidos de la memoria independiente y valores asignados a las variables se borren.
- 1) Presione [SHFT] AC (OFF) para apagar la calculadora.
	- Para asegurarse de no activar accidentalmente la calculadora mientras reemplaza la pila, deslice el estuche duro sobre el frente de la calculadora.
- 2 En la parte trasera de la calculadora, retire el tornillo y la cubierta de pila.
- 3 Retire la pila usada.
- 4 Limpie una pila nueva con un paño seco, y luego colóquela en la calculadora con el lado positivo  $\bigoplus$  orientado hacia arriba (de modo que lo puede ver).

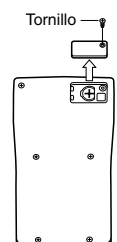

- 5 Vuelva a colocar la cubierta de pila y asegúrela en posición con su tornillo.
- 6 Realice la siguiente operación de tecla:  $[OM]$  (SHFT  $[9]$  (CLR)  $\boxed{3}$  (All) $\boxed{=}$  (Yes).
	- Asegúrese de realizar la operación de tecla anterior. No lo omita.

#### **fx-82ES/fx-83ES/fx-350ES**

fx-82ES/fx-83ES: Esta calculadora está energizada por una sola pila de tamaño AAA (R03 (UM-4)).

fx-350ES: Esta calculadora está energizada por una sola pila de tamaño AAA (LR03 (AM4)).

#### **Reemplazando la pila**

Las cifras oscuras sobre la presentación de la calculadora indican que la energía de la pila está baja. El uso continuo de la calculadora cuando la energía de pila está baja, puede resultar en un funcionamiento inadecuado. Cuando las cifras se oscurecen, reemplace la pila tan pronto como sea posible.

Cambie la pila por lo menos una vez cada dos años (R03 (UM-4)) o un año (LR03 (AM4)), aun si la calculadora continúa operando normalmente.

#### **¡Importante!**

- El retiro de la pila desde la calculadora ocasiona que los contenidos de la memoria independiente y valores asignados a las variables se borren.
- 1) Presione [SHFT] [AC] (OFF) para apagar la calculadora.
- 2 En la parte trasera de la calculadora, retire los tornillos y la cubierta trasera.
- 3 Retire la pila usada.
- 4 Coloque una pila nueva en la calculadora con sus extremos positivo  $\oplus$  y negativo  $\Theta$  orientados correctamente.
- 5 Vuelva a colocar la cubierta trasera y asegúrela en posición con sus tornillos.
- 6 Realice la siguiente operación de tecla:  $\boxed{OM}$  $\boxed{SHFI}$  $\boxed{9}$  $\boxed{CLR}$  $\boxed{3}$  $\boxed{All}$  $\boxed{=}$  $\boxed{Yes}$ .
	- Asegúrese de realizar la operación de tecla anterior. No lo omita.

#### **Apagado automático**

Su calculadora se apagará automáticamente si no realiza ninguna operación durante unos seis minutos. Cuando esto sucede, presione O para activar la alimentación de nuevo.

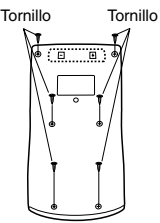

## **Especificaciones**

#### **fx-82ES/fx-83ES**

**Requisitos de alimentación:**

Pila de tamaño AAA: R03 (UM-4) × 1

**Duración de pila:**

Aproximadamente 6.000 horas (operación continua) Aproximadamente 17.000 horas (continuas con la presentación del cursor destellando).

**Consumo de energía:** 0,0002 W

**Temperatura de operación:** 0°C a 40°C

**Dimensiones:** 13,7 (Al)  $\times$  80 (An)  $\times$  161 (Pr) mm

**Peso aproximado:** 110 g con la pila

**Ítemes incluidos:** Estuche duro

**fx-350ES**

**Requisitos de alimentación:** Pila de tamaño AAA: LR03 (AM4) × 1

**Duración de pila:**

Aproximadamente 8.700 horas (operación continua)

- **Consumo de energía:** 0,0002 W
- **Temperatura de operación:** 0°C a 40°C

**Dimensiones:** 13.7 (Al)  $\times$  80 (An)  $\times$  161 (Pr) mm

**Peso aproximado:** 110 g con la pila

**Ítemes incluidos:** Estuche duro

#### **fx-85ES/fx-300ES**

#### **Requisitos de alimentación:**

Celda solar: Incorporada en la parte delantera de la calculadora.

Pila tipo botón: LR44 (GPA76)  $\times$  1

**Duración de pila:** Aproximadamente 3 años (basado en una hora de operación por día).

**Temperatura de operación:** 0°C a 40°C

**Dimensiones:** 12,2 (Al)  $\times$  80 (An)  $\times$  161 (Pr) mm

**Peso aproximado:** 105 g con la pila

**Ítemes incluidos:** Estuche duro

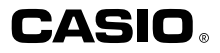

## **CASIO COMPUTER CO., LTD.**

6-2, Hon-machi 1-chome Shibuya-ku, Tokyo 151-8543, Japan

SA1106-D Printed in China